Einsteigervideo ansehen auf [https://www.msconnect.de](https://www.msconnect.de/)  $\rightarrow$  Beschreibt die Idee hinter MS Connect. Hier klicken

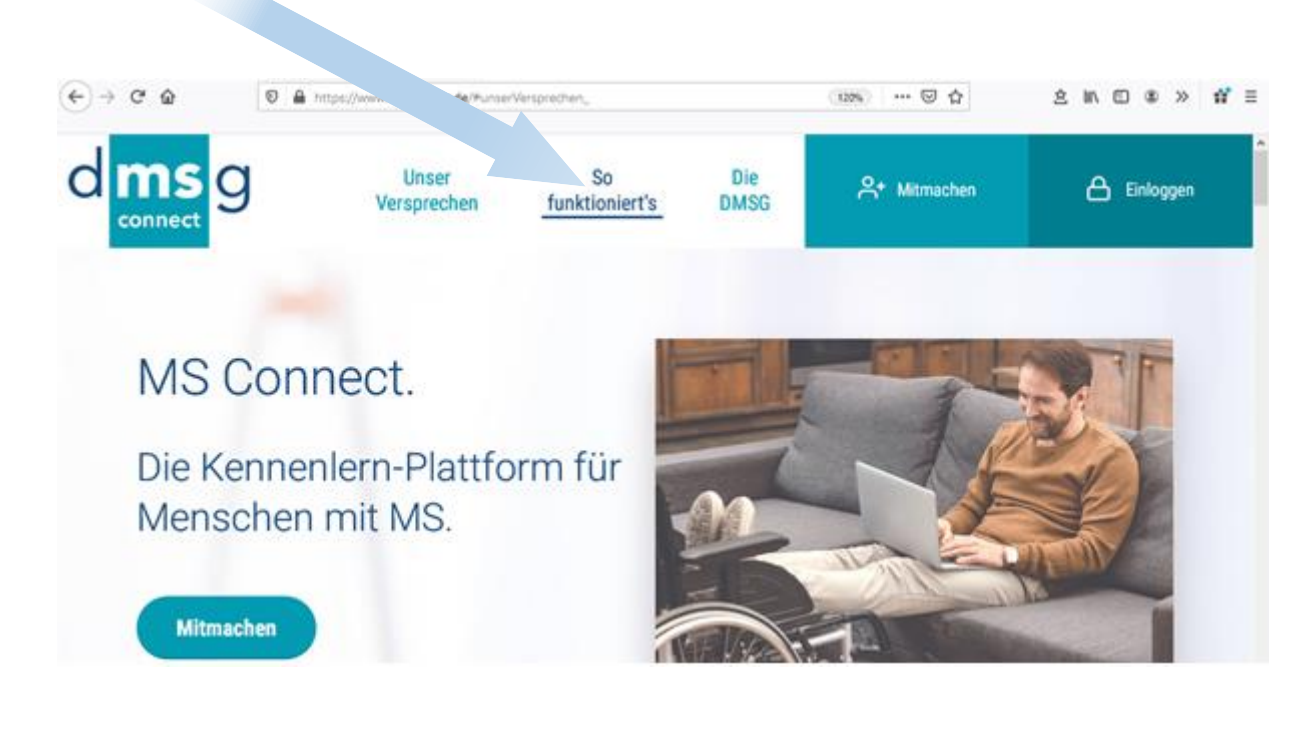

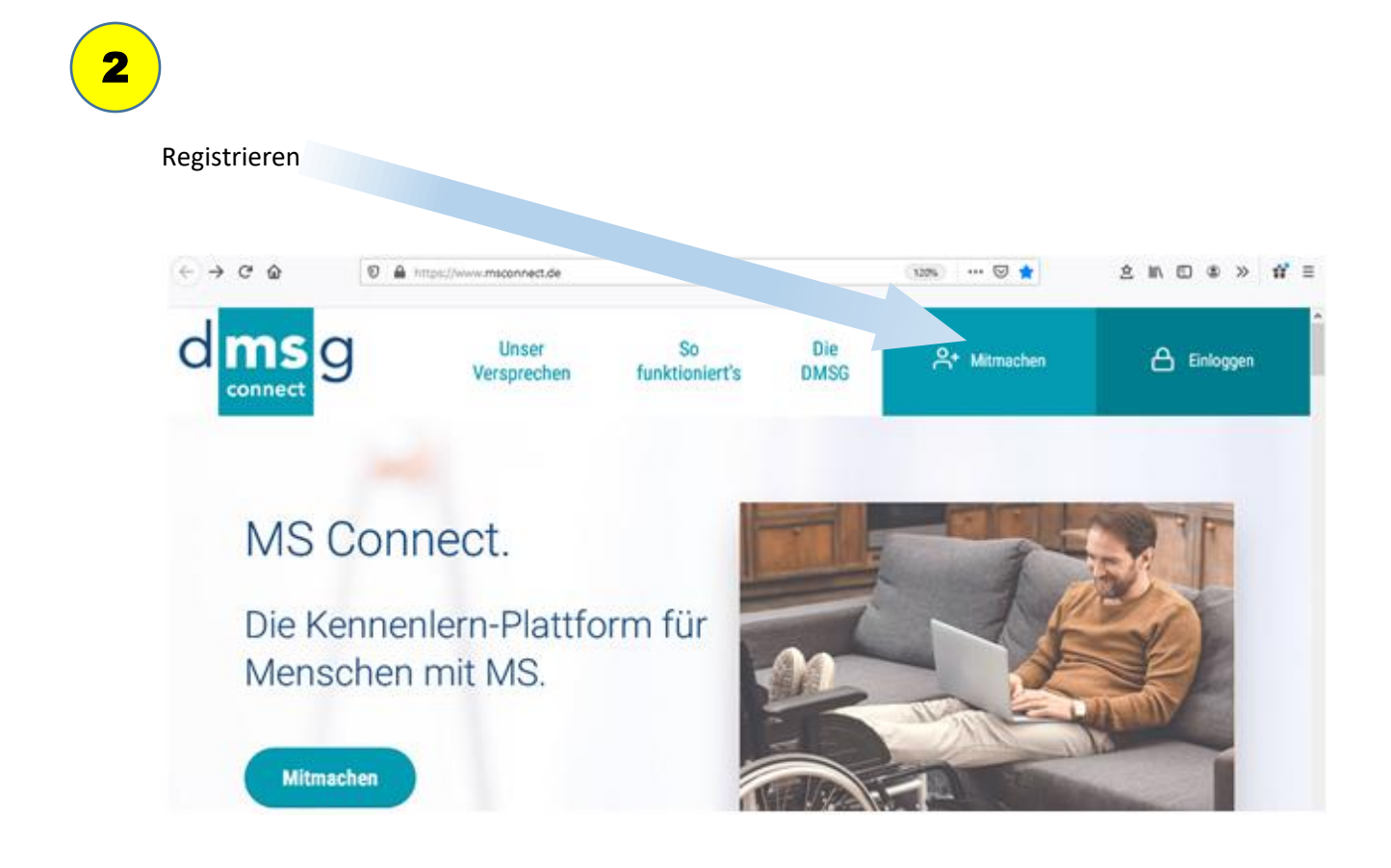

1

3

Jetzt startet die Wartezeit, bis von der DMSG-Geschäftsführung die Freischaltung nach Prüfung erfolgt ist. Erst nach einem positiven Bescheid sind wesentliche Funktionen in MS Connect verfügbar.

## 4

Dann anmelden mittels Emailadresse und Passwort

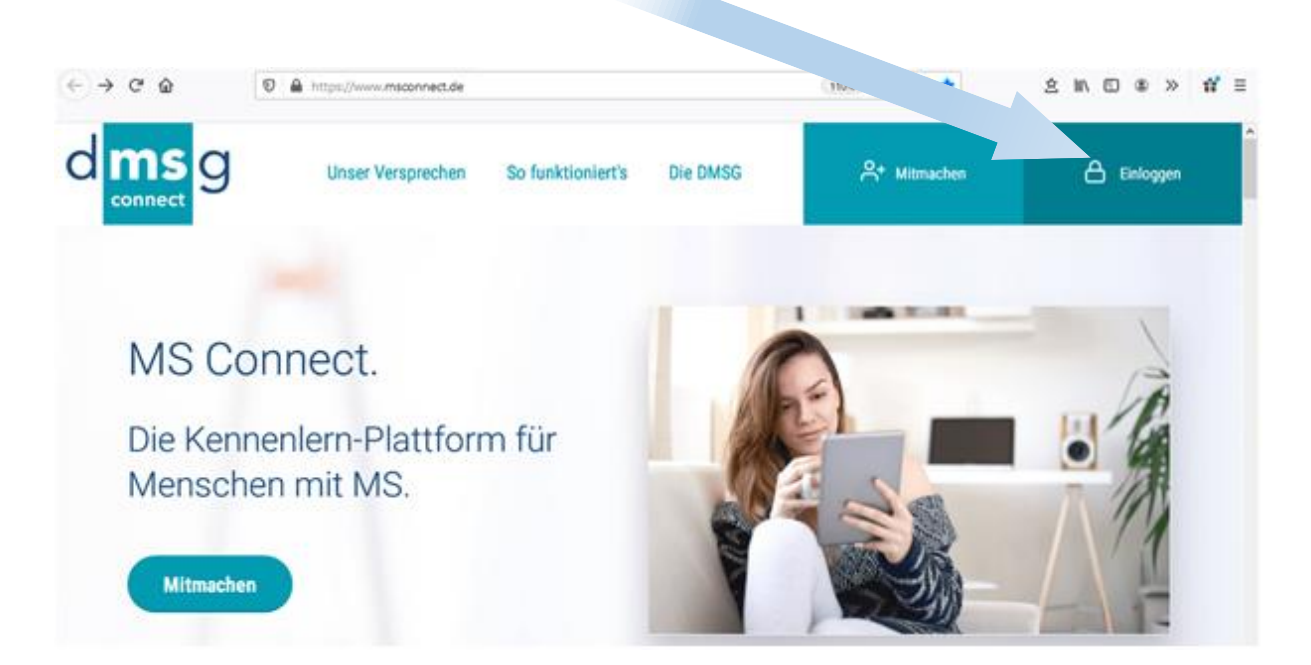

## 5

Angekommen auf der Home-Seite (Basis). Von hier aus kann alles Weitere erledigt werden. Zum Ausloggen hier klicken. Im danach folgenden Auswahlfeld unten rechts auf *Logout* klicken.

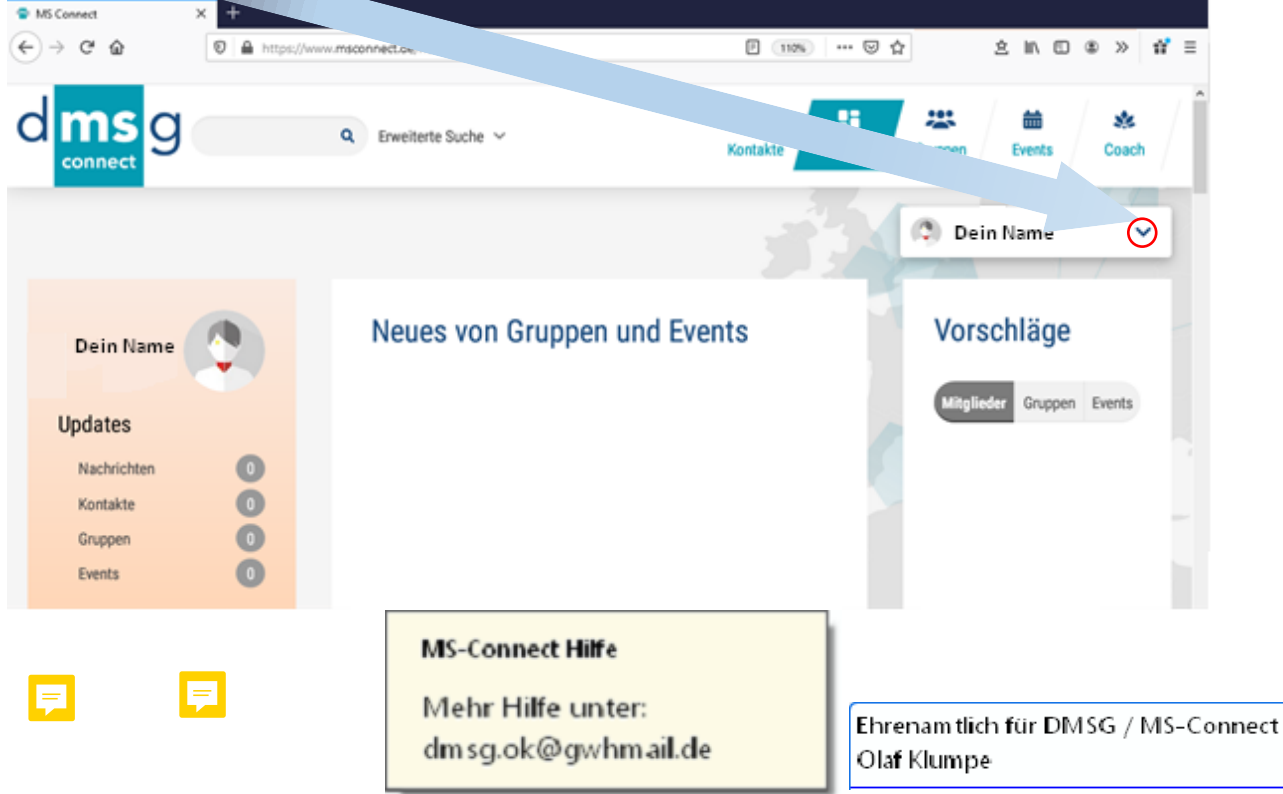